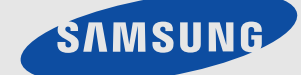

# LCD MONITOR quick start guide

# **1 Installing the Product**

# **1-1 Package Contents**

- Unpack the product and check if all of the following contents have been included.  $\infty$ 
	- Store the packaging box in case you need to move the Product at a later stage.

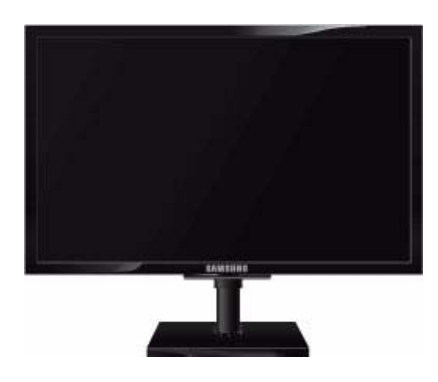

#### **Monitor**

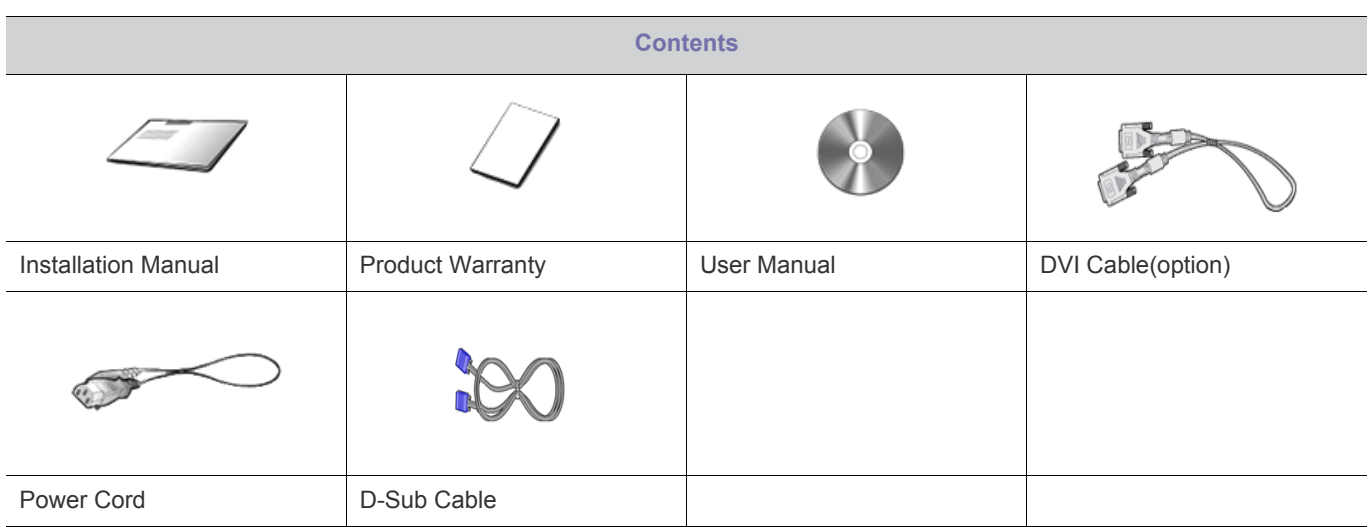

# **1-2 Installing the Stand**

Before assembling the product, place the product down on a flat and stable surface so that the screen is facing downwards.  $\mathscr{C}$ 

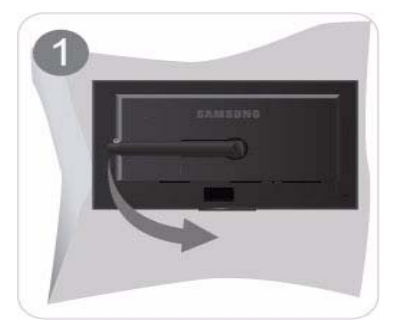

Place a soft cloth over the table to protect the product and place the product onto the cloth so that the front of the product is facing downwards.

Do not remove the stopper pin before installing the base.  $\infty$ 

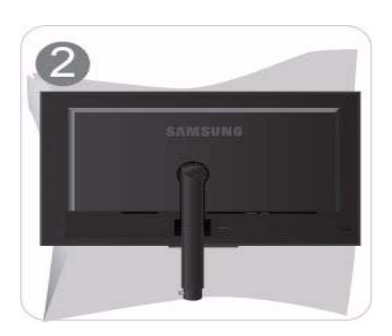

Hold the main body of the product with your hand as shown by the figure.

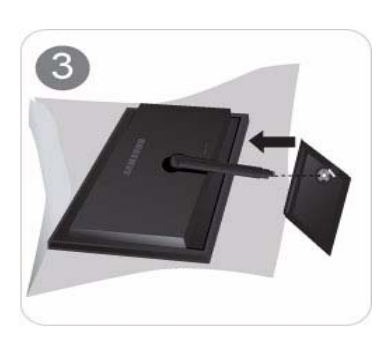

Insert the stand base into the stand connection part in the direction shown in the figure.

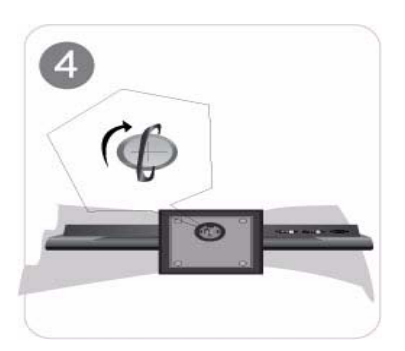

Turn the connecting screw at the bottom of the stand fully so that it is completely fixed.

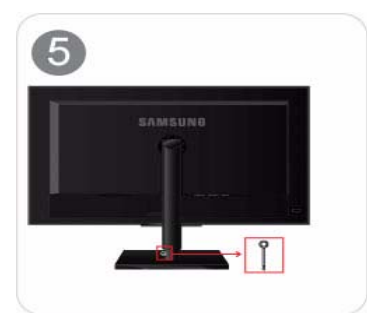

After the installation of the base, stand the monitor up as shown in the figure. Now you can remove the stopper pin to adjust the stand.

- Caution

Avoid lifting the product holding only the stand.

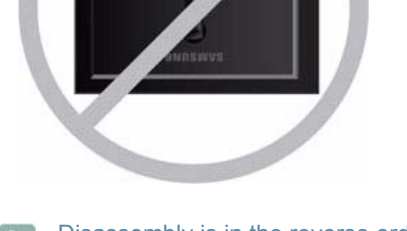

#### Disassembly is in the reverse order of the assembly.  $\infty$

# **1-3 Installing the Stand for the Wall Mount**

Before installation, disassemble the product according to the following steps.  $\mathscr{C}$ 

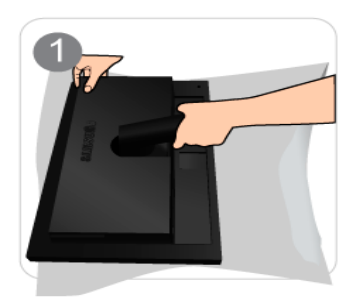

Lift up the monitor stand to the maximum angle with your left hand, and remove the back decoration cover with your right hand, as shown in the figure.

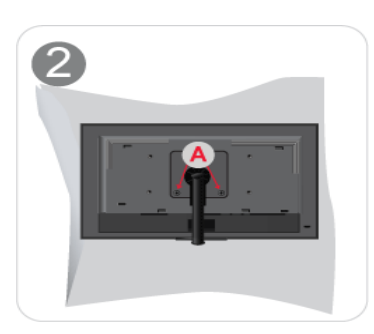

Remove the screw on the point "A".

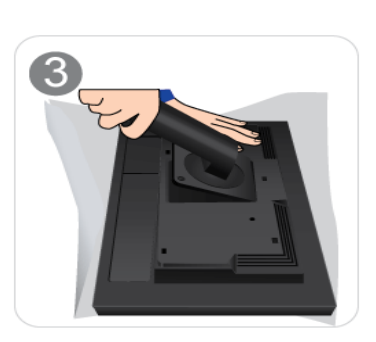

Remove the part in the direction shown in the figure.

This product provides a stand mount of 100 mm x 100 mm(200 mm x 100 mm) that complies with the VESA specifications.

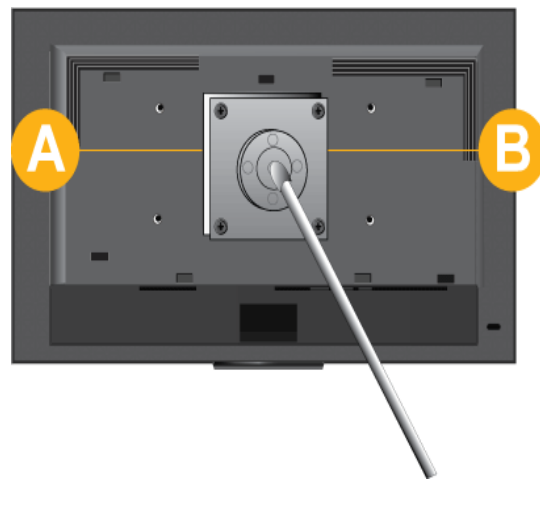

- A. Stand Mount
- B. Stand (Optional)
- **1.** Turn the product off and unplug the power cord from the wall outlet.
- **2.** Place a soft cloth or cushion on a flat surface to protect the panel and place the product down on the cloth so that the front of the product faces downwards.
- **3.** Separate the stand.
- **4.** Align the groove of the part of the product that is to be connected to the stand with the groove in the stand (desk-top stand, wall mount stand or another stand) and firmly fix the stand by fastening the screw.

If you use a screw that is longer than the standard specifications, the inside of the product may be damaged.

- For wall mounts that are not compatible with the standard VESA specifications, the length of the screw may differ depending on the corresponding specifications.
- Do not use screws that are incompatible with the standard VESA specifications and do not assemble them using excessive force.

This may result in damage to the product or injury due to the product falling. The company shall not be held liable for any damage or injury.

- The company shall not be held liable for any damage to the product or injury caused by using a stand that is not compatible with the specified specifications or due to an installation not performed by an authorized installation engineer.
- When installing the product using a wall mount, purchase a wall mount that provides at least 10 cm of space from the wall.
- The company shall not be held liable for any problems caused by using a stand that is not compatible with the specified specifications.
- Use the wall mount according to the international specifications.

## **1-4 Connecting with a PC**

The connecting part may differ depending on the product model.

- **1.** Connect the product to a PC depending on the video output supported by the PC.
- When the graphics card provides D-Sub (analog) output
	- Connect the [RGB IN] port of the product to the [D-Sub] port of the PC with the D-Sub cable.

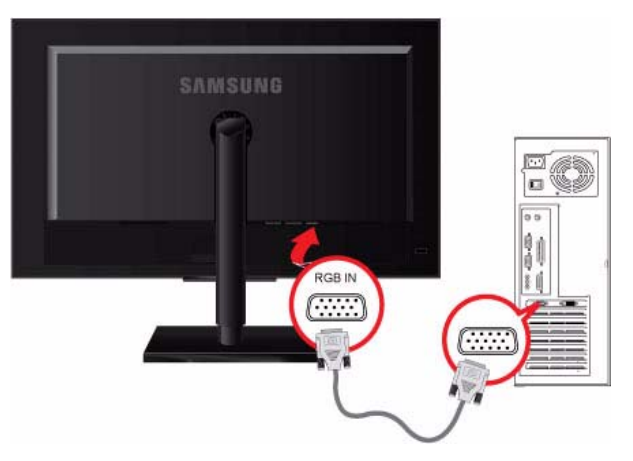

- When the graphics card provides DVI (digital) output
	- Connect the [DVI IN 1/DVI IN 2] port of the product to the DVI port of the PC with the DVI cable..

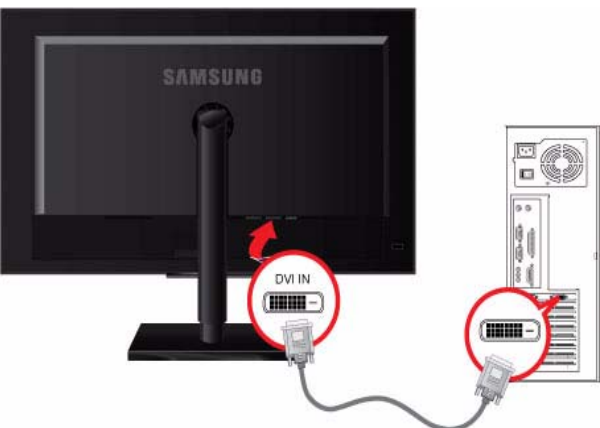

**2.** Connect one end of the power cord to the POWER port of the product and connect the other end of the power cord to the 220V or 110V wall outlet.

(The input voltage is switched automatically.)

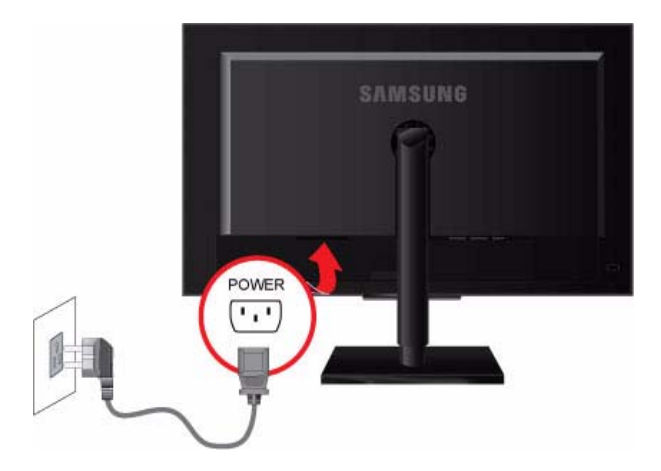

POWER S/W ON [ │ ] / OFF Switches the LCD Display On/Off.

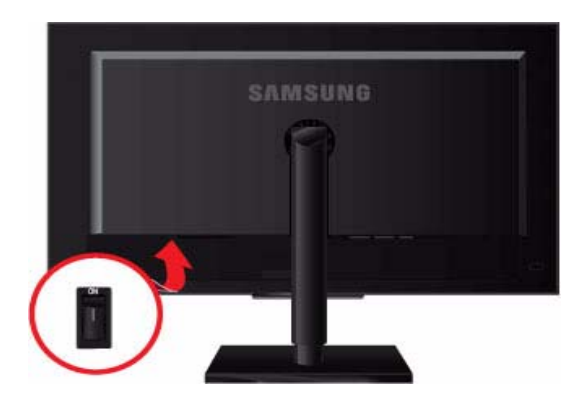

When the product is connected to a PC, you can turn the product on and use it.  $\mathscr{A}$ When all the DVI (digital) and D-Sub (analog) cables are connected, you can select the input signal (Analog/Digital 1/Digital 2) by pressing the **1** /SOURCE button.

# **1-5 Kensington Lock**

#### Kensington Lock

A Kensington Lock is an anti-theft device that enables users to lock the product so that they can safely use it in public locations. Since the shape and usage of the locking device may differ depending on the model and the manufacturer, for more information, refer to the User Manual supplied with the locking device. You have to purchase an additional locking device.

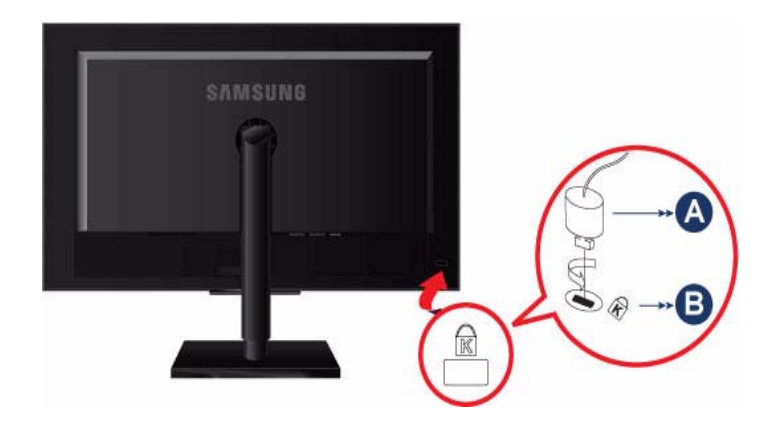

#### **Locking the product**

- **1.** Insert the locking part of the locking device into the hole of the Kensington lock of the product and turn it in the locking direction.
- **2.** Connect the Kensington lock cable.
- **3.** Tie the Kensington lock cable to a desk or heavy object.

You can purchase the locking device from an electronics store, an online shop, or our service center.  $\mathscr{C}$ 

# **1-6 Product Operating Buttons**

### **Product Operating Buttons**

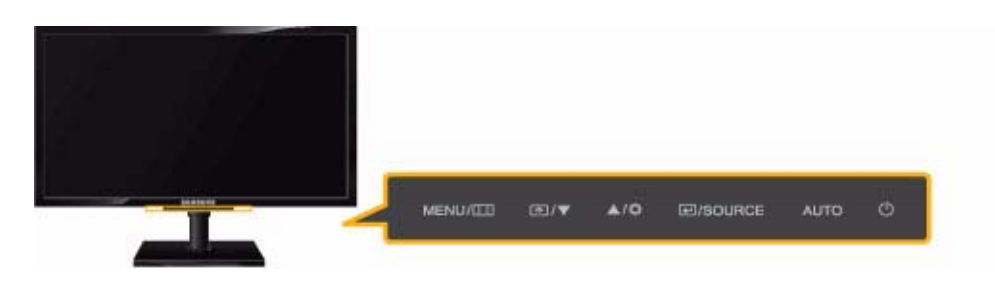

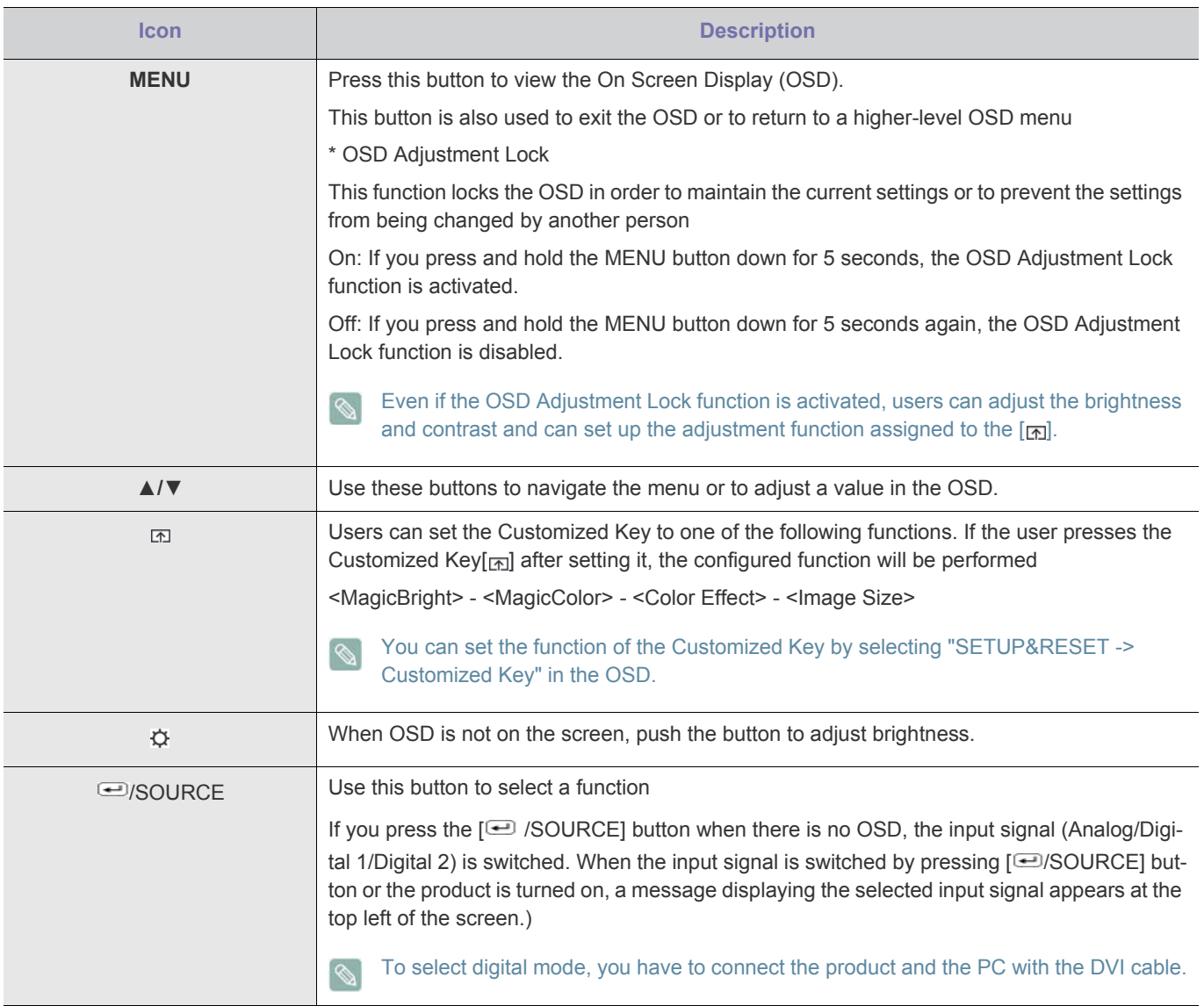

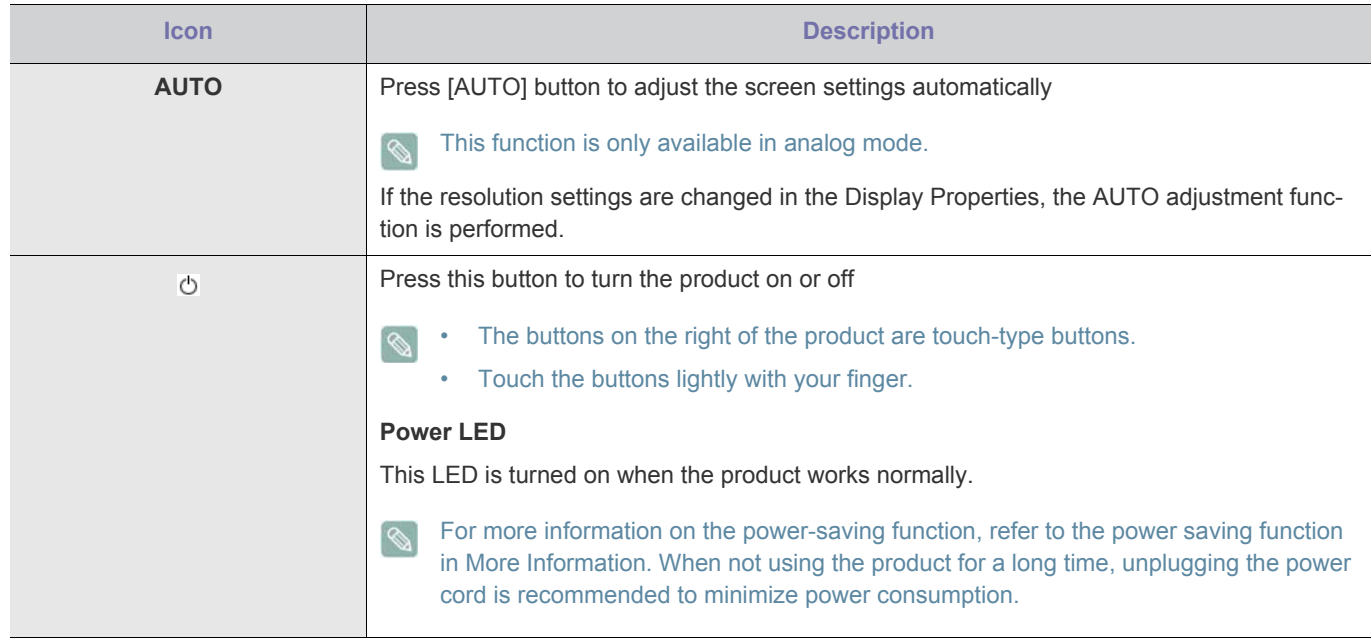

# **2 Troubleshooting**

## **2-1 Monitor Self-Diagnosis**

- You can check if the product is working properly using the Self-Diagnosis function.  $\infty$ 
	- If a blank screen is displayed and the Power LED blinks even if the product and the PC are properly connected, perform the self-diagnosis function according to the procedures below.
- **1.** Turn the product and the PC off.
- **2.** Separate the signal cable from the product .
- **3.** Turn the product on.
- **4.** If the product is working properly, the 'Check Signal Cable' message appears.

In this case, if a blank screen is displayed again, make sure that there is no problem with the PC and the connection. The product is working properly.

# **2-2 Before Requesting Service**

Please check the following before requesting After-Sales service. If the problem continues, please contact your nearest Samsung Electronics Service Center.

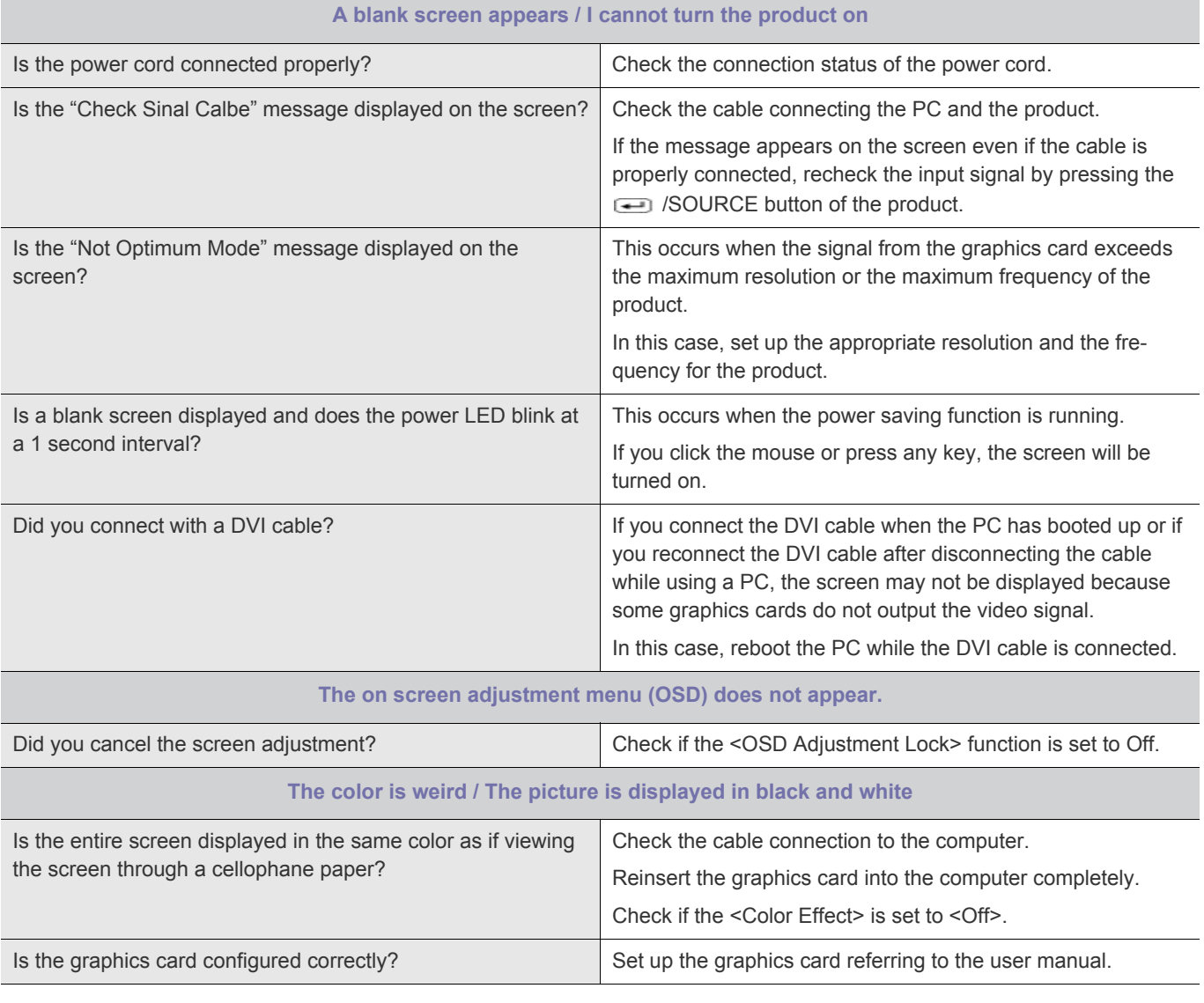

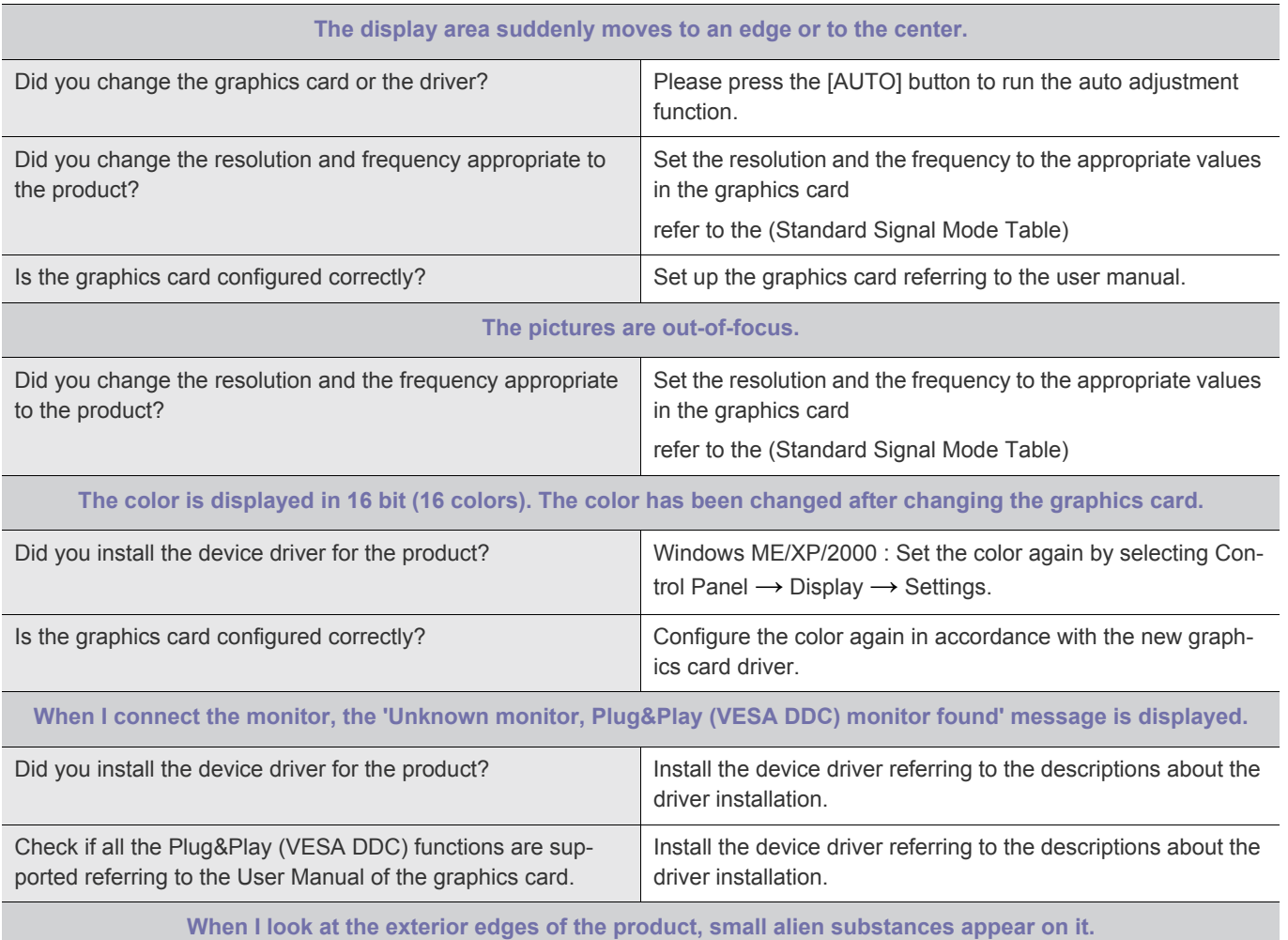

Since this product is designed so that the color has a soft appearance by coating it with a transparent material over the black edges, such things may be seen. This is not a defect of the product.

**A "beep, beep" sound is heard when booting the computer.**

If the beep sound is generated 3 or more times when booting up the computer, please request service for the computer.

# **2-3 FAQ**

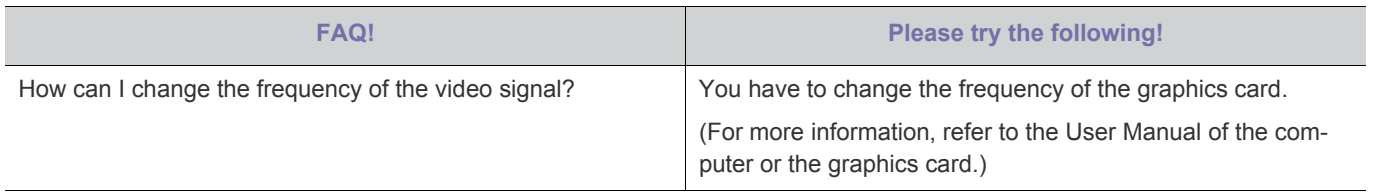

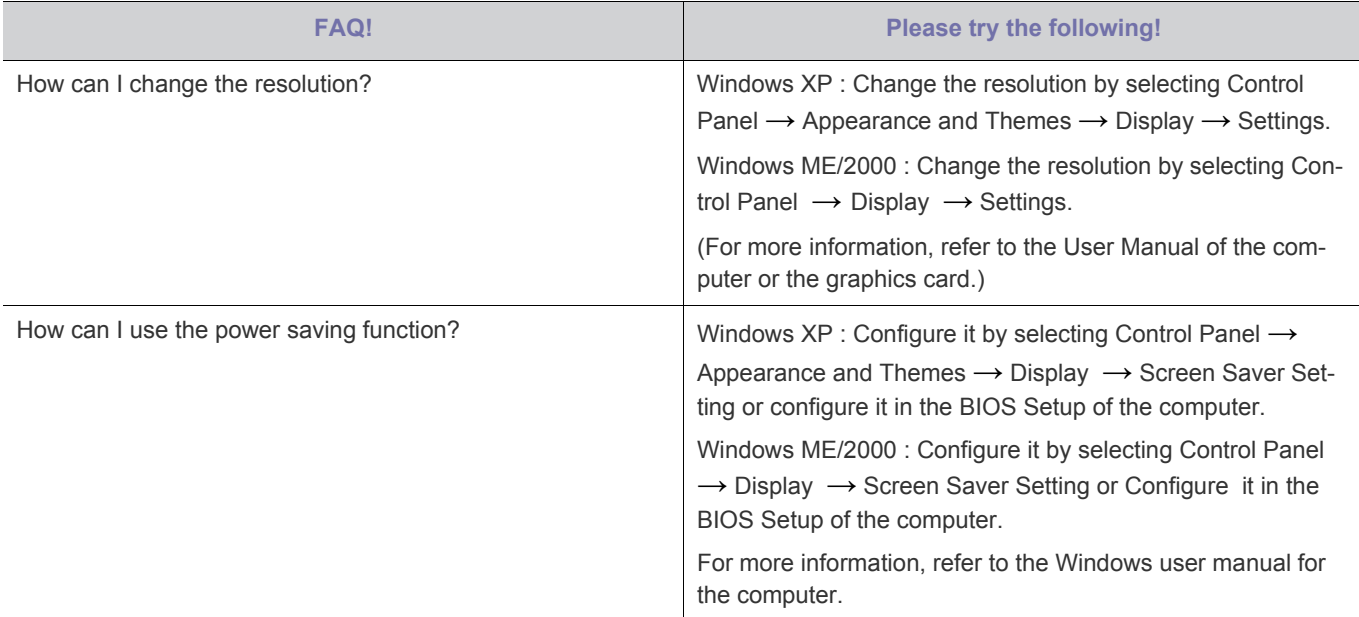